## **UNIX / Linux**

Explications " bas niveau". Relations Serveurs / Machines PC Les configurations et les futurs évolutions L'environnement xterm et les commandes La sauvegarde

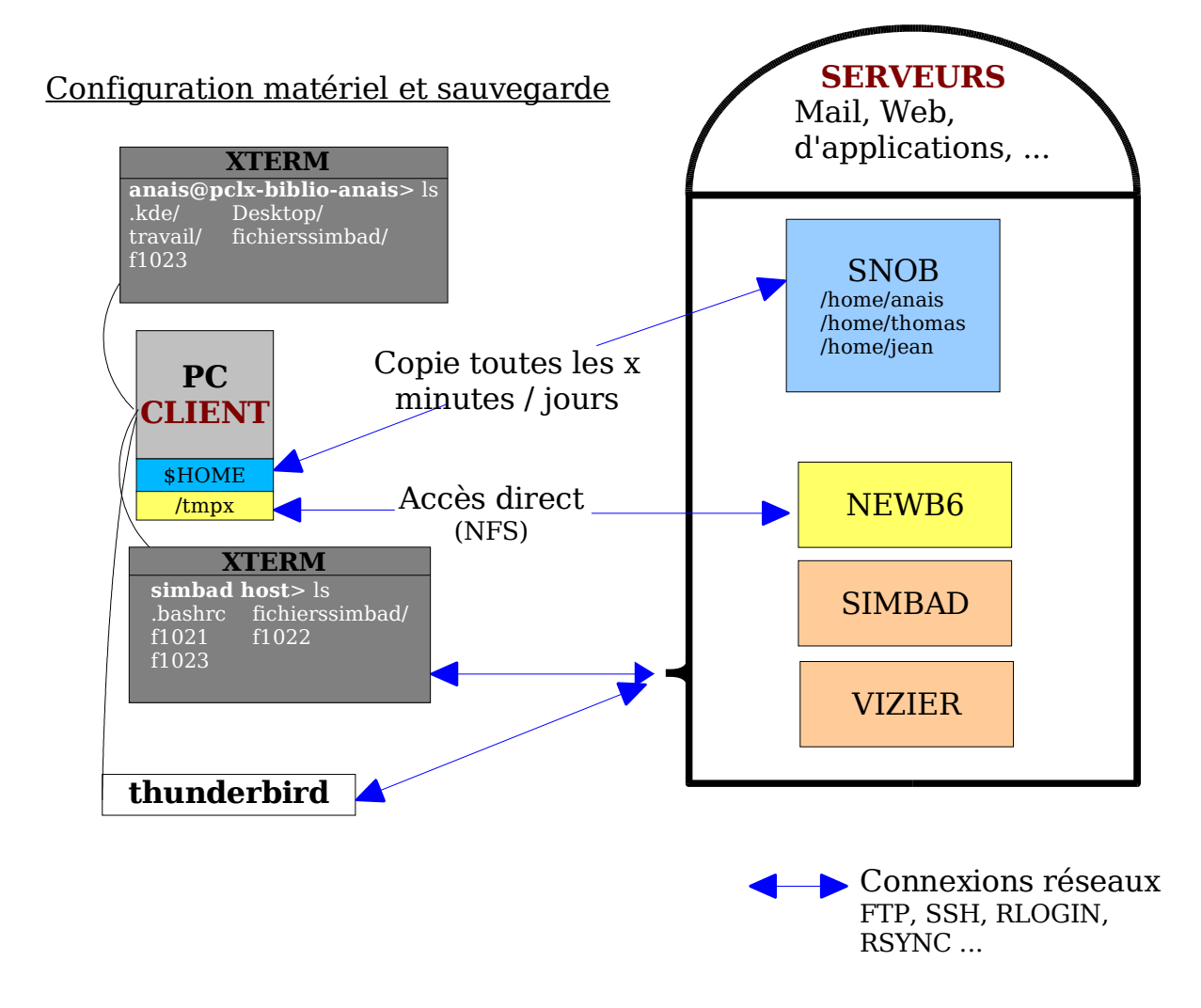

*Préambule : ceci est une explication brève, il faudrait lire beaucoup de documents expliquant réellement l'historique de UNIX et Linux et les détails de fonctionnement.*

*De plus, l'administrateur (ou root ou superuser ou su) est le seul a pouvoir faire des modifications sur la configuration de la machine. C'est pourquoi je ne m'attarde pas sur ces aspects.* 

Différence : Linux a été créé à partir de UNIX, donc ils sont très similaires. Linux a pour but de toujours rester « à jour » et d'être utilisable par « tout le monde », donc tend à avoir des logiciels plus évolués et à rester gratuit. Il existe donc des mises à jour régulières pour faire avancer plus vite les outils.

Linux a aussi comme but d'être plus convivial qu'un UNIX.

Simbad, Vizier, Astrobib, Newb6, Cluster, Aladin sont des machines serveur Sun, donc obligatoirement avec la distribution Solaris qui est un système UNIX. Les terminaux permettaient d'accéder directement aux serveurs.

Les stations de travail, vos PCs sont des distributions Linux. Ils sont indépendants entre eux et des serveurs avec qui ils communiquent par différents moyens réseaux.

Noyau : (kernel) ce qui prend en charge le matériel (disques durs, processeurs, accès USB, carte réseau, etc ...). Il est possible de le modifier mais c'est risqué et compliqué.

En parallèle, certains outils ont été développés autour du noyau UNIX, on parle souvent de licence GNU ou GPL (General Public Licence). Linux est entièrement développé sous GPL.

Système d'exploitation : « GNU/Linux », c'est l'ensemble du kernel, d'un interpréteur de commande et des outils systèmes GNU, donc a priori ce qui fait que la machine fonctionne. www.google.com/linux/

Le système X : mode graphique appelé X-Window sous UNIX et Xfree86 ou Xorg sous linux. Utilise les ressources (la carte graphique) locales pour afficher à l'écran. Un terminal X ne possède rien de plus.

Session : Lorsque vous tapez le login et le mot de passe, vous ouvrez une session. Elle peut être locale ou distante (sur un serveur). Dans le cas distant toutes les commandes sont exécutées sur la machine distante, et utilisent les ressources (mémoire, disque ...) de cette machine.

C'est pourquoi, un mécanisme de Client/Serveur (sur un PC) permet d'exécuter des commandes à distance en utilisant les ressources locales.

Services et daemons : Programmes qui tournent et attendent une communication (locale ou distante). Par exemple, un serveur Web doit faire tourner « apache » ; pour accéder en ftp ou ssh à une machine il faut laisser tourner « sshd » ou « ftpd ».

Distribution : Mandrake, Madriva, Debian, Redhat, Ubuntu ... Elle fournit un ensemble de logiciels en plus du système d'exploitation Linux. Chaque distribution peut se permettre de modifier le kernel selon les besoins de ses utilisateurs.

Environnement de bureau intégré : (Desktop Manager) KDE / GNOME : ensemble de logiciels graphiques et gestion du fenêtrage. www.kde.org

Système de fichiers : (FS ou FileSystem) est une méthode d'organisation des données persistantes sur un médium durable (par exemple : disque dur, disquette, CDROM, clef USB ...).

Le système de fichiers offre à l'utilisateur une vue abstraite sur ses données.

On peut accéder aux fichiers servant aux configurations, aux fichiers personnels, aux programmes et au matériel temporaire.

Il existe différents types de fichiers :

- Les **fichiers physiques**, enregistrés sur le disque dur. Il s'agit du fichier au sens où on l'entend généralement ;
- Les **répertoires** sont des fichiers (noeuds) de l'arborescence pouvant contenir des fichiers ou d'autres répertoires. Un répertoire contient à minima un répertoire parent (noté *« .. »*), correspondant au répertoire de plus haut niveau, et un répertoire courant (noté « *. »*), c'est-à-dire luimême ;
- Les **liens** sont des fichiers spéciaux permettant d'associer plusieurs noms (liens) à un seul et même fichier. Ce dispositif permet d'avoir plusieurs instances d'un même fichier en plusieurs endroits de l'arborescence sans nécessiter de copie.
- Les **fichiers de périphériques**, situés dans le répertoire /dev/, correspondent aux périphériques du système.
- Les **sockets**, il ne s'agit pas de fichiers physique, ils correspondent à l'ouverture d'une connexion sur le réseau. C'est une prise (virtuelle) sur laquelle un logiciel distant se connecte.

Les systèmes UNIX/Linux respectent la norme FHS (File Hierarchy Standard). L'ensemble des fichiers est architecturé autour d'une unique arborescence dont la base, appelée racine, est notée «/» :

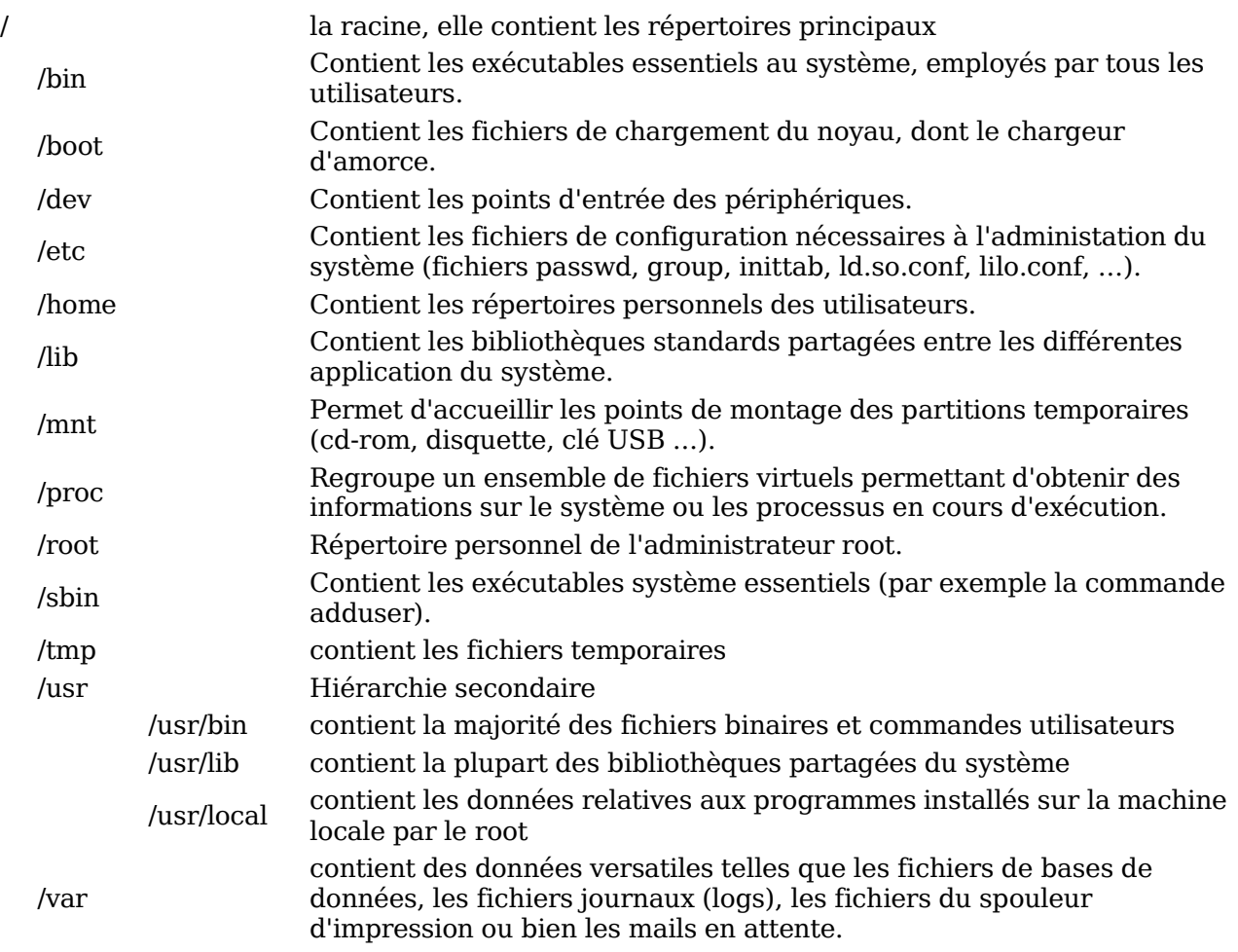

Il existe aussi souvent /swap : répertoire de fichiers temporaires s'il n'y a plus de mémoire.

Montage de périphériques : Il est possible d'avoir plusieurs partitions (le disque dur est découpé en plusieurs morceaux indépendants du point de vue des systèmes). Grâce à un mécanisme appelé montage, il est possible de raccorder une partition à un répertoire de l'arborescence principale. Ainsi le fait de monter une partition dans le répertoire /mnt/partition rendra l'ensemble des fichiers de la partition accessible à partir de ce répertoire, appelé «point de montage».

Pour voir « mount », ou « cat /etc/mtab ».

Un fichier décrit toutes les partitions à monter : /etc/fstab.

NFS : Network File System (par ex /tmpx)

 $c$ lé : souvent mount -t usbfs /dev/sda /mnt/cle

CDRom : souvent mount /cdrom

Surtout penser à démonter (**umount /cdrom**)

Le Shell : L'interpréteur de commandes est l'interface entre l'utilisateur et le système d'exploitation, d'où son nom anglais «shell», qui signifie «coquille». Configuration de l'environnement d'exécution des commandes (dans les xterm). Ex : tcsh, csh, bash

C'est aussi ce qui permet d'exécuter les scripts, et chacun ont un langage de scripts spécifique.

Configure l'utilisation spécifique des touches du clavier et certaines variables (« man bash » /Shell Variables). Pour voir ces variables, taper « set ».

```
HISTFILE=/home/anais/.bash_history
HISTSIZE=500
HOME=/home/anais
HOSTNAME=cacao
LANG=fr_FR@euro
LS_COLORS='no=00:fi=00:di=01;34:ln=01;36:pi=40;33:so=01;35:do=01;35:bd=40;33;01:
cd=40;33;01:or=40;31;01:ex=01;32:*.tar=01;31:*.tgz=01;31:*.arj=01;31:*.taz=01;31
:*.lzh=01;31:*.zip=01;31:*.z=01;31:*.Z=01;31'
PATH=/usr/local/bin:/usr/bin:/bin:/usr/bin/X11:/usr/games
PROMPT_COMMAND='echo -ne "\033]0;${USER}@${HOSTNAME}: ${PWD}\007"'
PWD=/home/smbmgr/smb4
SHELL=/bin/bash
UID=1000
USER=anais
```
pour en afficher une précisément : « echo \$PATH » pour lui affecter une valeur, il faut mettre dans votre fichier .**bashrc** : export PRINTER=speedy, ou avec tcsh : setenv PRINTER speedy (ce fichier contient plusieurs définitions de variables, ajoutez toujours à la fin ; il est lu à chaque nouvelle ouverture d'une fenêtre xterm) ceci est totalement dépendant du SHELL, il faut donc se reporter au man pour savoir comment écrire les variables.

Lorsque j'ouvre une fenêtre Xterm, que ce passe t'il ?

BASH :

– seulement à la connexion de la session :

```
/etc/profile;
${HOME}/.bash_profile, ou à défaut ${HOME}/.bash_login, ou à défaut ${HOME}/.
profile;
```
– pour toute console \${HOME}/.bashrc;

```
TCSH :
/etc/csh.cshrc;
/etc/csh.login (seulement à la connexion de la session)
${HOME}/.tcshrc, ou à défaut ${HOME}/.cshrc;
${HOME}/.login (seulement à la connexion de la session)
```

```
de plus, le desktop manager ajoute ses propres fichiers. En particulier :
/usr/lib/X11/xinit/Xresources
${HOME}/.Xdefaults
${HOME}/.xinitrc
```
## Touches spéciales :

- « Début »
- « Fin »
- « Backspace » : suppression avant
- « Suppr » : suppression après
- « Tab » : completion si possible, 2ème pour voir la liste
- Flèches : pour se déplacer dans l'historique ou dans la commande en cours
- « Ctrl+C » : annule la ligne de commande en cours
- « Ctrl+D » : exit
- « Ctrl+Z » et « bg », « fg » : ajoute un & à la fin de la ligne pour mettre le travail en cours en arrière plan (bg) et avant plan (fg).
- « Ctrl+R » : se déplacer dans l'historique en recherchant un texte.
- « Ctrl+U » : suppression de toute la ligne (même pour les mots de passe)
- « Ctrl+Q », « Ctrl+S » : blocage et déblocage de l'affichage sur la console

Alias : (man bash ou tcsh pour la syntaxe)

Permet de définir des raccourcis de commandes, par exemple :

```
echo $cwd
..      cd ..
df df -k
dir ls-la
h       history !* | more
11 1s -1ls      ls –color=auto
lsd /bin/ls -F !* | egrep /\$ | pr -4 -11 -t
```
pour utiliser la commande sans un alias : ajouter un back-slash devant : « \ls »

Sauvegarde des mots de passe avec ssh :

ssh-keygen -t dsa --> demande un nom de fichier : le laisser au même endroit mais lui donner un nom en rapport avec le compte (sans espace) (par exemple : /home/anais/.ssh/id\_dsa\_anaisAladin

puis demander une passphrase (peut être laissé vide)

transférer le fichier créé public /home/anais/.ssh/id\_dsa\_anaisSimbad.pub sur la machine voulue sous le nom ~/.ssh/authorized\_keys (si le fichier existe déjà juste ajouter à la fin)

sur votre machine lancer : ssh-agent bash (ou tcsh)

ajouter dans .bashrc ou commande à taper 1 fois pour la session : ssh-add  $\sim$ /.ssh/id dsa anaisAladin et taper sa passphrase

Impression : risque de mélange de configurations entre les serveurs d'impression (CUPS et LPD)

Serveur d'impression CUPS (SNOB) <----> Clients Impression dans un fichier : créé un fichier avec la page au format ps faire un lpr -Pnomimprimante de ce fichier pour le mettre sur l'imprimante psnup file.ps -n 2 | lpr : pour imprimer en 2 pages par page (aucune mise en page)

a2ps file.ps ou fichier texte : imprime en 2 pages par page avec une ligne nommant le fichier

Firefox, permet de faire sa propre mise en page

Commandes particulières :

**apropos** : liste des commandes linux avec une explication brève. **man** : description d'une commande et toutes les options **less** : permet de voir des fichiers zip, jar, gz, ps, pdf ... **tac** : afficher un fichier ligne par ligne, en commencant par la fin. **grep** -R : grep récursif (dans les sous répertoires) **~** : équivaut à \$HOME **xkill** : tuer une fenêtre d'une application qui a planté